# **I. PENDAHULUAN**

### **1.1 Latar Belakang**

Kecamatan Bumi Waras berdasarkan Peraturan Daerah Kota Bandar Lampung Nomor 4 Tahun 2012 tentang Rencana Tata Ruang Wilayah Tahun 2021- 2041, sebelumnya bahwa kecamatan Bumi Waras merupakan suatu lokasi bagian dari kecamatan [Teluk Betung Selatan.](https://profilbaru.com/Teluk_Betung_Selatan,_Bandar_Lampung) Menurut Badan Pusat Statistika, Kota Bandar Lampung, kecamatan Bumi Waras secara topografis mempunyai wilayah yang relatif datar terutama bagian yang menyusuri pantai dan sebagian kecil mempunyai wilayah berbukit atau bergelombang.

Berdasarkan informasi dari data Badan Pusat Statistika, Kota Bandar Lampung menyatakan bahwa Kecamatan Bumi Waras terdiri dari lima kelurahan yang terdiri dari kelurahan Kangkung, kelurahan Bumi Waras, kelurahan Bumi Raya, kelurahan Sukaraja, dan kelurahan Garuntang, memiliki luas wilayah sekitar 3,75 km<sup>2</sup>. Kelima kelurahan yang berada di kecamatan Bumi Waras tersebut merupakan lingkungan permukiman dengan kepadatan penduduk sekitar16.844 jiwa per km².

Kepadatan penduduk yang terus meningkat di Kota Bandar Lampung memerlukan Rencana Tata Ruang Wilayah (RTRW) yang pasti, sehingga nantinya akan menjadi zona perumahan dan permukiman padat, dan zona pusat perdagangan dan jasa internasional. Pusat perdagangan berfungsi sebagai sumber pendapatan utama masyarakat dan penggerak utama perekonomian. Melalui sektor pedagangan kebutuhan masyarakat akan produk dan layanan sistem distribusi terjamin. Selain itu, dapat memberikan prospek usaha dan pekerjaan yang prospektif bagi sebagian besar masyarakat melalui sektor perdagangan.

Tingginya persaingan perdagangan usaha dan pesatnya pusat perdagangan di negara Indonesia membuat sebagian perusahan semakin menggencarkan produk baru dan memperluas cakupan berusaha di Indonesia. Termasuk salah satunya PT Djarum mengajukan permohonan perizinan pada sektor usaha di Kota Bandar Lampung tepatnya di kecamatan Bumi Waras.

PT Djarum yang berpusat di Kota Kudus Provinsi Jawa Tengah memiliki cabang salah satunya di Kota Bandar Lampung. PT Djarum banyak memproduksi rokok yaitu dengan jenis kretek dan filter. Adapun untuk gudang penyimpanan rokok PT Djarum mencakup seluruh wilayah di Indonesia, salah satunya berada di Kota Bandar Lampung dan sekitarnya.

Berdasarkan latar belakang diatas penting bagi penulis untuk mengetahui bagaimana proses pengajuan permohonan perizinan pada sektor berusaha, dan pembuatan peta Kesesuaian Kegiatan Pemanfaatan Ruang (KKPR) pada sektor berusaha berbasis SIG.

### **1.2 Tujuan**

Tujuan dari penulisan Tugas Akhir (TA) yang ingin dicapai meliputi :

- 1. Mengidentifikasi proses pengajuan permohonan perizinan KKPR PT Djarum pada sektor berusaha melalui sistem *sistem Online Sistem Submission – Risk Based Approach (OSS-RBA)*.
- 2. Membuat peta perizinan KKPR PT Djarum pada sektor berusaha berbasis SIG

### **1.3 Kerangka Pemikiran**

Proses pembuatan peta Perizinan Kesesuian Kegiatan Pemanfaatan Ruang pada sektor berusaha berbasis SIG dilakukan untuk mengetahui proses pengajuan permohonan KKPR dengan *sistem OSS-RBA* serta tahapan-tahapan dalam pembuatan peta KKPR perizinan berusaha. Adapun data yang dibutuhkan adalah data sekunder yang diperoleh dari Kantor Pertanahan Nasional Kota Bandar Lampung berupa *shp sistem* jaringan transportasi, *shp* penggunaan tanah 2016, *shp*  kelerengan, *shp* RTRW, *shp* persil poligon sekitar lokasi, dan citra satelite, selain itu juga terdapat data primer yaitu peninjauan lokasi untuk mendapatkan titik koordinat poligon lokasi.

Dari pembuatan peta Perizinan Kesesuaian Kegiatan Pemanfaatan Ruang (KKPR) akan menghasilkan delapan peta yaitu peta petunjuk lokasi, peta penggunaan tanah, peta penguasaan tanah, peta kemampuan tanah, peta rencana tata ruang wilayah (RTRW), peta kesesuain penggunaan tanah, peta ketersediaan tanah, dan peta pertimbangan teknis pertanahan (PTP).

### **1.4 Kontribusi**

Kontribusi yang dihasilkan dari Pembuatan Peta Perizinan Kesesuian Kegiatan Pemanfaatan Ruang (KKPR) Pada Sektor Berusaha Berbasis SIG (Studi Kasus: PT Djarum di Kecamatan Bumi Waras Kota Bandar Lampung) yaitu:

- 1. Bagi Penulis menambah pengetahuan dan mengasah keterampilan dalam membuat peta berupa Pembuatan Peta Perizinan Kesesuian Kegiatan Pemanfaatan Ruang (KKPR) Pada Sektor Berusaha Berbasis SIG (Studi Kasus: PT Djarum di Kecamatan Bumi Waras Kota Bandar Lampung), serta untuk mengetahui proses permohonan perizinan KKPR melalui *sistem OSS-RBA*.
- 2. Bagi kampus Politeknik Negeri Lampung, menambah referensi dan tambahan literatur dalam mengetahui Pembuatan Peta Perizinan Kesesuian Kegiatan Pemanfaatan Ruang (KKPR) Pada Sektor Berusaha Berbasis SIG (Studi Kasus: PT Djarum di Kecamatan Bumi Waras Kota Bandar Lampung), serta untuk mengetahui proses permohonan perizinan KKPR melalui *sistem OSS-RBA*.
- 3. Bagi masyarakat dapat menjadi informasi tentang proses pengajuan permohonan perizinan KKPR pada sektor berusaha menggunakan *sistem OSS-RBA.*

### **1.5 Gambaran Umum Lokasi**

# **1.5.1 Kantor Pertanahan Kota Bandar Lampung**

Instansi Kementerian Agraria dan Tata Ruang Badan Pertanahan Nasional (BPN) kabupaten/kota merupakan salah satu cabang dari Badan Pertanahan Nasional yang memiliki tanggung jawab melalui kepala kantor BPN kepada Kementerian Agraria dan Tata Ruang atau Kepala Badan Pertanahan Nasional.

Kementerian Badan Pertanahan Nasional memiliki struktur organisasi yang terdiri dari tata usaha, bidang pengawasan dan pemetaan, bidang penetapan hak dan pendaftaran, bidang penataan dan pemberdayaan, bidang pengadaan tanah dan bagian pengembangan, dan bidang pengendalian penanganan sengketa, yang digunakan untuk pengelolaan pimpinan yang dipimpin oleh seorang Kepala Kantor.

Jabatan tertinggi pratama dari kantor Pertanahan Nasional adalah seorang Kepala kantor, sedangkan untuk bagian tata usaha disebut dengan jabaran struktural tinggakt III.a dan bagian seksi disebut dengan jabatan pengawas tingkat IV.a

Kantor Badan Pertanahan Nasional Kota Bandar Lampung terletak di Kecamatan Telukbetung Selatan tepatnya di Jalan Dokter Waristo Nomor 5, Kota Bandar Lampug. Gambar Kantor Badan Pertanahan Nasional Kota Bandar Lampung dapat dilihat pada Gambar 1.1.

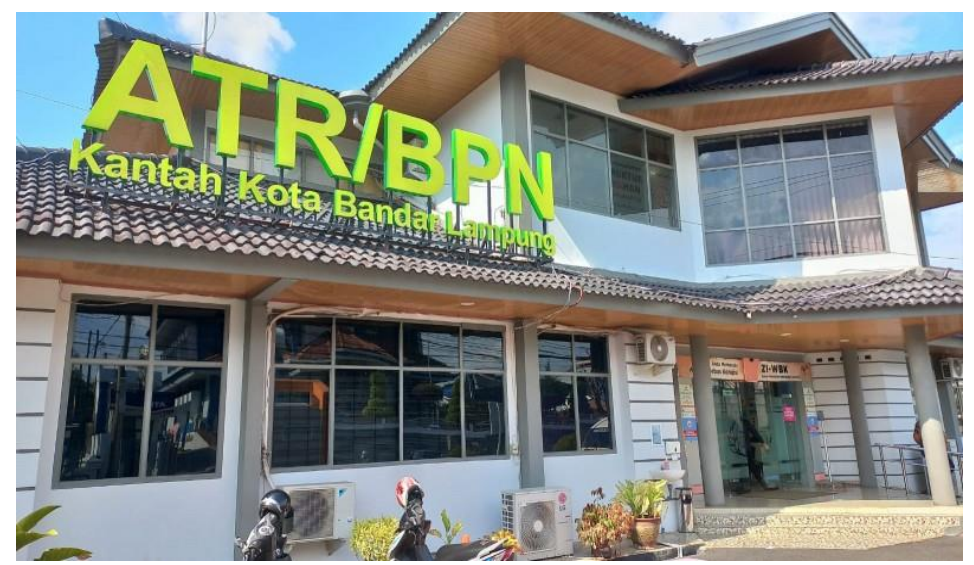

Gambar 1.1 Kantor ATR/BPN Kota Bandar Lampung yang berlokasi di Jln. Drs. Warsito No. 5, Bandar Lampung

### **1.5.1.1 Visi, Misi, dan Moto**

Tanggung jawab Badan Pertanahan Nasional Kota Bandar Lampung saat ini antara lain menginformasikan kepada masyarakat mengenai ketersediaan akan tanah, pertek pertanahan, pengukuran tanah pertama kali, penetapan mengenai hak atas tanah, pendaftaran mengenai kepastian hak atas tanah, dan pemerosesan pengaduan permohonan. Dalam rangka membantu masyarakat dan terlaksananya cita-cita "Indonesia Maju Berdaulat, Mandiri, Berkepribadian Berlandaskan Gotong Royong". Badan Pertanahan Nasional Kota Bandar Lampung memiliki moto dalam melaksanakan praktik pengelolaan pertanahan dan tata ruang yang ahli dan profesional

Misi dari Badan Pertanahan Nasional Kota Bandar Lampung yaitu :

- 1. Membuat perencanaan regional dan keputusan penggunaan yang tepat, berkepanjangan dan secara teliti.
- 2. Penyelenggaraan dan menyusun penataan ruang dengan berstandar tingkat dunia dan perencanaan pelayanan pertanahan.

Moto dari Kementerian Badan Pertanahan Nasional Kota Bandar Lampung yaitu Melayani, Profesional, dan Terpercaya.

### **1.5.1.2 Tugas Pokok dan Fungsi**

Badan Pertanahan Nasional berwenang melakukan prakarsa pemerintahan di bidang pertanahan sesuai dengan Peraturan Presiden Republik Indonesia Nomor 48 Tahun 2020 dan sesuai dengan ketentuan peraturan perundang-undangan. Kewajiban serta tanggung jawab di daerah, merupakan alasan didirikannya Kantor Pertanahan Kota Bandar Lampung .

Fungsi Badan Pertanahan Nasional dalam menjalankan tugasnya sesuai peraturan Perpres No. 20 Tahun 2015, yaitu :

- 1) Pengembangan dan ketetapan kebijakan dalam bidang monitoring, pengukuran, dan pemetaan
- 2) Penerapan penelitian dan pengembangan bagian pertanahan
- 3) Mengelola pengembangan SDM bidang pertanahan
- 4) Membuat dan memberlakukan kebijakan sektor pertanahan
- 5) Pelaksanaan dan perumusan di bidang hak atas penetapan tanah, pendaftaran hak milik, dan memperdayakan masyarakat
- 6) Menerapkan dan mengembangkan kebijakan regulasi, administrasi, dan kontrol kebijakan pertanahan
- 7) Pembuatan dan pelaksanaan kebijakan di bidang pengadaan tanah
- 8) Pembuatan dan penggunaan kebijakan untuk pengelolaan dan penyelesaian konflik tanah
- 9) Memantau penyelesaian kegiatan dilingkungan BPN
- 10) Koordinasi tugas, pengarahan, dan dukungan administrasi dilaksanakan pada seluruh unit organisasi di lingkungan BPN
- 11) Pelaksanaan pengolahan dan informasi lahan pertanian untuk pangan berkelanjutan

### **1.5.1.3 Jenis Pelayanan dan Stuktur Organisasi**

Badan Pertanahan Nasional Kota Bandar Lampung memberikan pelayanan kepada masyarakat sebagai bagian dari pelaksanaan tugas dan fungsinya sebagai berikut :

- 1) Informasi tentang ketersediaan tanah;
- 2) Pertimbangan teknis terkait lahan;
- 3) Dimensi bidang pertanahan;
- 4) Keputusan pendaftran hak atas tanah;
- 5) Pengelolaan pengaduan.

Bagan stuktur organisasi Kantor Pertanahan Kota Bandar Lampung dapat dilihat pada Gambar 1.2.

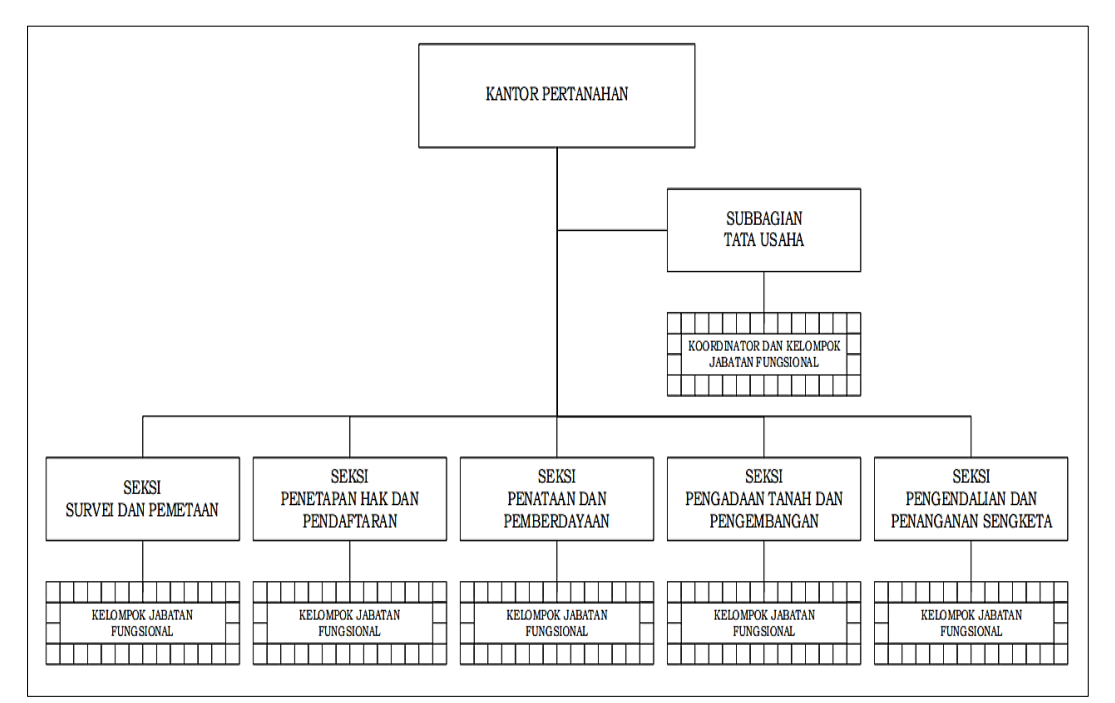

Gambar 1.2 Stuktur Organisasi

### **1.5.2 PT. Djarum**

PT Djarum didirikan oleh Oei Wie Gwan yang merupakan pemilik perusahaan pembuat kembang api mercon Leeuw (Leo). Perusahaannya bangkrut pada tahun 1939 akibat meledaknya industri yang ia ciptakan pada tahun 1929. Akhirnya Oei Wie Gwan mendirikan Perusahaan Rokok Djarum yang bermodel seperti jarum framophone. Menteri Keuangan mengeluarkan izin usaha untuk sebuah perusahaan perseorangan pada tanggal 21 April 1951.

PT Djarum kemudian mengambil langkah strategis dengan memperluas produksi, yang semula hanya mencangkup Pulau Jawa seperti Jawa Tengah, Jawa Barat, dan Jakarta, meningkat ke Jawa Timur dan beberapa daerah lain di wilayah jawa, termasuk Sumatera, Bali, Kalimantan, dan Sulawesi. Tahun 2007, PT Djarum memproduksi 40,4 juta batang rokok itu disisihkan dengan Rp. 7,9 triliun uang rokok.

Menurut statistik dari survei audit ritel AC Nielsen 2015, PT Djarum mengembangkan berbagai barang dan telah tumbuh menjadi perusahaan nasional Indonesia dengan jumlah perusahaan patungan terbesar. Barang-barang yang dibuat oleh PT Djarum adalah :

- a) Djarum super filter
- b) Djarum mild
- c) Djarum 76 batang rokok kretek berisi
- d) Filter djarum 76
- e) Clavo jretek
- f) Djarum filter gold
- g) Ekstra coklat kretek
- h) La lights mentol
- i) LA bold

Gudang penyimpanan PT Djarum salah satunya berada di Kota Bandar Lampung yaitu berlokasi di Kecamatan Bumi Waras dengan luas sekitar 7022 m<sup>2</sup>. Lokasi PT Djarum dapat dilihat pada Gambar 1.3.

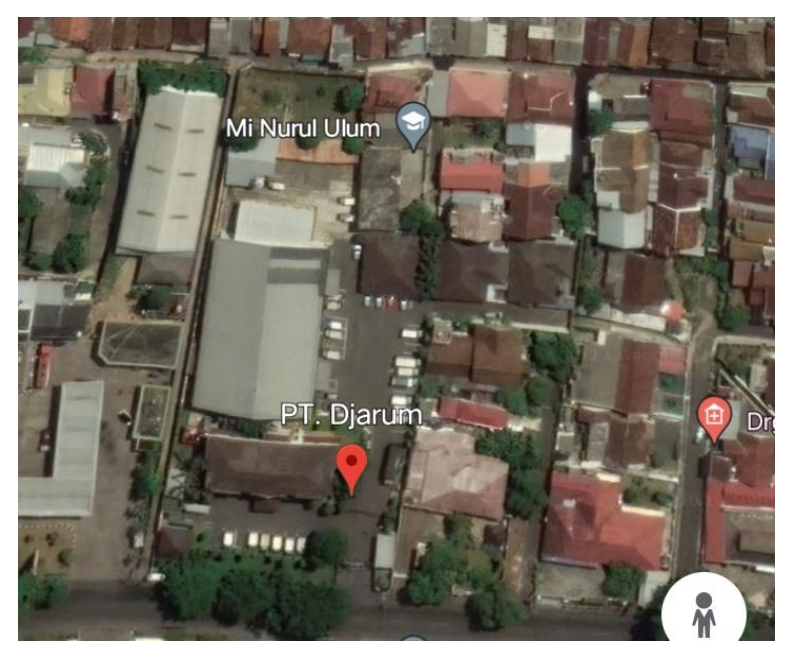

Gambar 1.3 PT Djarum yang berlokasi di Jln. Gatot Subroto No. 197, Bandar Lampung

# **II. TINJAUAN PUSTAKA**

## **2.1 Peta**

Peta sebuah simbol yang melambangkan permukaan bumi atau sebagian dari permukaan dunia yang menyusut menjadi bidang yang datar dan benda lainya yang dapat diproyeksikan menjadi dua dimensi dengan menggunakan teknik dan perbandingan tertentu. Visual peta terkait dengan sungai, gunung, danau, perbatasan, lautan, kota, jalan raya, dan elemen geografis lainnya yang ditampilkan di atasnya. (Waluya, 2015).

### **2.1.1 Fungsi Peta**

Secara umum peta memiliki fungsi sebagai berikut (Sariyono. E 2010) :

- 1) Menunjukan bentuk (contohnya dalam bentuk benua-benua, negara, gunung, dan lain-lain), sehingga bisa dilihat di peta.
- 2) Menyusun serta menampilkan suatu lokasi peta dalam data.
- 3) Memperlihatkan bentuk dari suatu lokasi yang bersifat relatif.
- 4) Menampilkan informasi berupa ukuran (luas dan jarak pada peta permukaan bumi dapat diukur).

### **2.1.2 Komponen Peta**

Peta memiliki komponen-komponen peta. Adapun komponenkomponen peta (Pramono, 1987) :

1) Judul Peta

Judul peta berfungsi untuk memberikan petunjuk tentang informasi yang digambarkan di dalam suatu peta.

2) Skala Peta

Skala peta merupakan perbandingan antara dimensi peta dengan realitas, seperti contoh jarak atau luas. Skala memiliki empat jenis yaitu skala pecahan, skala verbal, skala grafis atau batang, dan skala luas.

3) Legenda Peta

Legenda merupakan simbol yang ditampilkan di dalam peta untuk membantu pemakai memahami isi atau maksud dari peta.

4) Insert Peta

Gambar peta yang dikenal sebagai inset peta menggambarkan lokasi dan

konteksnya yang lebih luas, seperti posisi Indonesia di Benua Asia. Ada tiga kategori simbol yang berbeda pada peta : simbol titik, simbol garis, dan simbol bidang.

5) Petunjuk Arah

Orientasi tau petunjuk arah untuk arah utara memiliki tiga macam yaitu utara geografis *(true north)*, utara grid *(grith north*), dan utara magnetik (*magnetic north)*.

6) Garis Astronomi

Merupakan garis yang terdiri dari lintang dan garis bujur dan digunakan untuk menentukan posisi astronomi suatu tempat. Jumlah derajat yang menunjukan lintang atau bujur yang dicetak di tepi peta berukuran kecil dan sedang.

# **2.2 Sistem Informasi Geografis**

Menurut Gistut (1994), pengertian SIG adalah suatu sistem yang dapat menggabungkan deskripsi suatu lokasi dengan karateristik lokal dan dapat membantu pengambilan keputusan data spasial.

*Sistem* Informasi Geografis juga dikenal sebagai *Geographic Information System* (GIS) adalah suatu rangkaian tindakan yang diambil untuk mendaptkan pemahaman tentang kondisi di permukaan bumi dengan tujuan memecahkan masalah tertentu. Serangkaian tugas ini melibatkan pengumpulan, pemrosesan, penyajian, dan analisis data tertentu. Data geografis atau data spasial mengacu pada informasi yang ditemukan di muka bumi. Informasi Geografis adalah istilah untuk temuan analisisnya.

### **2.2.1 Komponen Utama SIG**

SIG memiliki beberapa komponen yang memungkinkannya untuk berfungsi sebagai entitas kerja. Komponen SIG terdiri dari manusia, data, perangkat lunak, dan perangkat keras. Komponan SIG (Aini, 2007) :

1) Perangkat Keras

Perangkat keras meliputi pemasukan data, pemrosesan data, dan penyajian hasl berupa *Central procesing komputer (CPU), mouse, printer, scanner,* dan peralatan bantu lainnya Perangkat Lunak.

Peranngkat lunak adalah data spasial yang bertugas menyimpan, mengolah, menganalisis, dan menampilkan perangkat lunak dengan menggunakan program aplikasi. Seperti Arc View, ARC/INFO, Map INFO.

2) Data

Data dan informasi geografi merupakan informasi yang dibutuhkan baik secara langsung maupun tidak langsung. Misalnya informasi statistika, data populasi lainnya.

3) Manusia

Manusia adalah orang yang menggunakan SIG dalam pekerjaanya.

# **2.2.2 Subsistem SIG**

Input data, output data, pengolahan data, data manipulasi dan analisis data adalah semua komponen dari subsistem SIG. Berikut penjelasan subsistem SIG (Arfiani, 2012) :

1) Data *input*

Data *input* atau dikenal sebagai data masukan merupakan proses pengumpulan dan penyiapan data spasial dan data atribut dari berbagai sumber. Data *input* tidak dibatasi dalam proses pengubahan format data mentah menjadi format yang digunakan.

2) Data *output* 

Merupakan komponen yang menghasilkan semua atau sebagian dari basis data, baik dalam format *softcopy* atau *hardcopy* seperti grafik, tabel, bagan dan lain sebagainya.

3) Data *management*

Data *management* atau disebut juga pengelolaan *management* data bertugas mengatur data dan atribut ke dalam database agar mudah dalam proses pengelolaan, pembaruan, dan pengeditan.

4) Data *manipulasi* dan *analisis* data

Merupakan suatu subsistem yang berfungsi untuk menyampaikan informasi yang diperoleh SIG.

# **2.2.3 Data Spasial**

Salah satu kategori informasi adalah data spasial, yang berisi perincian tentang atmosfer, lautan, perairan di atas dan di bawah permukaan bumi (Rajabidfard dan Williamson, 2000).

Data raster dan data vektor adalah dua jenis data yang digunakan dalam struktur data spasial. Keduanya memiliki kualitas yang unik, dan cara penggunaannya bergantung pada data yang digunakan sebagai input dan hasil masukan yang diperoleh. Berikut ini merupakan yang termasuk dalam struktur dari data spasial yaitu :

1) Data Raster

Sebuah model data yang dikenal sebagai data raster memiliki susunan strukturnya yang menyerupai grid dalam bentuk *picture element (pixsel)*. Melalui penggunaan teknik penginderaan jauh berbasis fotografi satelit dan udara (pesawat), data raster menawarkan informasi spasial di permukaan planet dalam bentuk gambar. Data raster sering dikumpulkan melalui gambar satelit atau foto udara menggunakan teknik pengumpulan data fotogrametri.

2) Data Vektor

 Model data yang paling banyak digunakan adalah data vektor yang menggunakan titik, garis, dan luas dengan nilai koordinat (x,y). Pengumpulan data teristis adalah proses memperoleh data vektor dari survei lapangan. Format Shapefile untuk data vektor mencakup :

- a. shp.xml : merupakan metadata Shapefile
- b. shx : adalah indeks posisi dari geometri fitur untuk memungkinkan pencarian cepat ke depan dan ke belakang
- c. prj : merupakan file *sistem* referensi koordinat (CRS)

### **2.3 Kesesuaian Kegiatan Pemanfaatan Ruang (KKPR)**

Kesesuaian Kegiatan Pemanfaatan Ruang atau disingkat KKPR merupakan kesesuaian antara rencana kegiatan Pemanfaatan Ruang dengan Rencana Tata Ruang (RTR). Menurut Undang-Undang Nomor 11 Tahun 2020 tentang Cipta Kerja yang merupakan salah satu ketentuan yang mengatur kemudahan penanaman modal melalui KKPR sejalan dengan upaya pemerintah untuk menyederhanakan persyaratan perizinan yang mendasar sebagai bagian dari peningkatan ekosistem dan kegiatan penanaman modal.

Disebutkan dalam Peraturan Menteri ATR/BPN Nomor 13 Tahun 2021 tentang Kesesuaian Kegiatan Pemanfaatan Ruang dan Sinkronisasi Proses Pemanfaatan Ruang bahwa Proses Konfirmasi Kesesuaian Kegiatan Pemanfaatan Ruang (KKPR) dengan Persetujuan Kesesuaian Kegiatan Pemanfaatan Ruang (PKKPR) digunakan untuk melaksanakan KKPR kegiatan berusaha. Rencana lokasi dan Rencana Detail Tata Ruang (RDTR) yang telah terhubung melalui Sistem *OSS-RBA* digunakan untuk menentukan apakah kegiatan pemanfaatan ruang tertentu sesuai untuk operasional perusahaan.

Persetujuan Kesesuaian Kegiatan Pemanfaatan Ruang (PKKPR) merupakan dokumen yang berisikan kesesuaian antara rencanan kegiatan pemanfaatan ruang dengan Rencana Tata Ruang (RTR). PKKPR sebuah jenis perizinan yang menjadi acuan untuk perizinan lokasi. PKKPR diberikan pada rencana lokasi yang belum tersedia RDTR belum terintegrasi dalam *Sistem OSS-RBA*.

#### **2.3.1 Fungsi KKPR**

Dua fungsi dari Kesesuaian Kegiatan Pemanfaatan Ruang (KKPR) adalah sebagai berikut (Cahyaningtyas dan Claradika, 2022) :

- a) Sebagai acuan pemanfaatan ruang, dalam hal ini KKPR dimasukan sebagai dasar penerbitan izin mendirikan bangunan dan perizinan pada bidang berusaha
- b) Sebagai arahan dalam pelaksanaan pengadaan tanah dan dalam penerbitan Hak Atas Tanah

### **2.3.2 Jenis-Jenis KKPR**

Menurut Cahyaningtyas dan Claradika (2022) tiga kategori kesesuaian kegiatan pemanfaatan ruang adalah sebagai berikut :

- a) Konfirmasi KKPR (K-KKPR) diperoses oleh *Sistem* pada akun *OSS-RBA* Jangka waktu penerbitan pengukuhan KKPR (K-KKPR) adalah dalam kurun waktu satu hari masa kerja apabila di wilayah tempat perusahaan telah mempunyai RDTR yang terintegrasi pada akun *OSS-RBA.*
- b) Persetujuan KPPR (P-KKPR)

Apabila suatu lokasi perusahaan belum mempunyai RDTR yang sudah tergabung dalam akun sistem *OSS-RBA*, diperlukan izin KKPR. Untuk itu perlu dilakukan pemeriksaan dan penilaian terhadap dokumen RTR dengan konsep berjenjang komplementer dalam penerbitan P-KKPR. Untuk jangka waktu penerbitan 20 (dua puluh) hari kerja.

c) Rekomendasi KKPR (R-KKPR) Dokumen RTR tidak membahas sifat strategis nasional usulan KKPR, sehingga R-KKPR KKPR ini memerlukan kajian dan kajian dokumen. Durasi penerbitan diperkirakan 20 (dua puluh) hari kerja.

### **2.3.3 Kelengkapan Dokumen KKPR**

Kelengkapan dokumen Kesesuaian Kegiatan Pemanfaatan Ruang (KKPR) terbagi menjadi dua dokumen yaitu kelengkapan dokumen pendaftaran KKPR dan persyaratan kelayakan dokumen penerbitan KKPR. Berikut merupakan contoh kelengkapan dokumen KKPR (Cahyaningtyas dan Claradika, 2022) :

Dokumen pendaftaran adalah sebagai berikut :

- a) Koordinat lokasi (*shp* dalam bentuk poligon *prj, shp.xml, shx*)
- b) Kebutuhan luas lahan yang dimohon
- c) Rician tentang penguasan tanah
- d) Detail jenis kegiatan berusaha
- e) Rencana jumlah lantai bangunan gedung
- f) Rencana luas lantai bangunan
- g) Rencana teknik bangunan
- h) Pengelolaan kualitas air bersih
- i) Surat keterangan lokasi pemohon yang berada di kawasan industri, kawasan pariwisata, dan kawasan ekonomi khusus

Dokumen persyaratan Penerbitan KKPR adalah sebagai berikut :

- a) Lokasi kegiatan yang dimohon
- b) Luas lahan bangunan
- c) Jenis kegiatan berusaha pada pemanfaatan ruang untuk K-KKPR atau P-KKPR
- d) Koefisien lantai bangunan
- e) Ketentuan tata letak bangunan untuk K-KKPR dan P-KKPR
- f) Persyaratan pelaksanaan kegiatan pemanfaatan ruang

# **2.3.4 Dasar Hukum**

Dasar hukum dalam penyelenggaraan Kesesuaian Kegiatan Pemanfaatan Ruang (KKPR) adalah sebagai berikut (Cahyaningtyas dan Claradika, 2022) :

- a) Undang-Undang Nomor 25 Tahun 2007 tentang prinsip dan Tujuan Penanaman Modal
- b) Undang-Undang Nomor 26 Tahun 2007 tentang Penyelenggaraan Penataan Ruang
- c) Undang-Undang Nomor 30 Tahun 2014 tentang Administrasi Pemerintahan
- d) Peraturan Pemerintah Nomor 05 Tahun 2021 tentang penyelenggaraan pengendalian pada perizinan kegiatan Berusaha Berbasis Risiko (*OSS-RBA*)
- e) Peraturan Pemerintah Nomor 21 Tahun 2021 tentang Penyelenggraan Penataan Ruang
- f) Peraturan Menteri Agraria Tata Ruang/Badan Pertanahan Nasional Nomor 13 Tahun 2021 tentang Pelaksanaan Kesesuain Kegiatan Pemanfaatan Ruang (KKPR) dan Sinkronisasi Program Pemanfaatan Ruang

# **2.3.5 Penerbitan KKPR**

Penerbitan KKPR atau disingkat PKKPR untuk kegiatan perizinan pada sektor berusaha merupakan wewenang dan tugas dari Badan Pertanahan Nasioanal berdasarkan ketentuan-ketentuan yang berlaku sebagai berikut (Cahyaningtyas dan Claradika, 2022) :

- a) Lembaga *OSS*
- b) Lembaga *OSS* berdasarkan pada rekomendasi dari forum penataan ruang atas nama Gubernur, Bupati atau rekomendasi dari kota atas rekomendasi dari Gubernur, Bupati atau Wali Kota
- c) Menjalankan Pertimbangan Teknis Pertanahan (PTP) dengan yang telah ditentukan sebelumnya, kriteria secara universal disepakati, atau tidak disepakati secara universal
- d) Gubernur untuk inisiatif bisnis yang berwenang dari Kepala Dinas Penanaman Modal dan Pelayanan Terpadu Satu Pintu (DPMPTSP) pemerintah provinsi untuk kegiatan berusaha
- e) Kepala DPMPTSP Kabupaten/Kota atas nama Bupati/Wali kota dalam suatu prakarsa bisnis yang merupakan wewenang dari Pemerintah Kabupaten/Kota
- f) Jangka waktu penerbitan P-KKPR untuk kegian perizinan pada sektor berusaha paling lama 20 (dua puluh) hari masa kerja dan terhitung sejak pendaftaran diterima dan dinyatakan sudah lengkap

# **2.4** *OSS-RBA*

Sistem *Online Sistem Submission – Risk Based Approach (OSS - RBA*) merupakan sistem elektronik yang dilaksanakan dan diselenggarakan oleh Lembaga *OSS* dalam bentuk upaya penyelenggaraan perizinan berusaha berbasis

risiko. *Sistem OSS-RBA* terhubung keseluruh pelayanan perizinan berusahayang menjadi otoritas dari pimpinan atau menteri Lembaga, Gubernur dan Bupati atau Walikota yang dilaksanakan melalui sistem elektronik. Perizinan berusaha atas dasar potensi resiko meliputi :

- a) Kelautan;
- b) pertanian;
- c) lingkungan hidup;
- d) kehutanan;
- e) energi;
- f) sumber daya mineral;
- g) ketenaganukliran;
- h) perindustrian;
- i) perdagangan;
- j) umum;
- k) perumahan rakyat;
- l) transportasi
- m) kesehatan dan obat
- n) makanan;
- o) pendidikan;
- p) kebudayaan;
- q) pariwisata;
- r) keagamaan;
- s) pertahanan;
- t) keamanan;
- u) ketenagakerjaan.

Usaha Non Mikro (Non UMK) dan Usaha Mikro Kecil (UMK) adalah dua kategori *OSS*-RBA. Non-UMK perseorangan, badan usaha, perwakilan, dan badan usaha internasional, UMK biasanya dimiliki oleh individu dan badan usaha. Perizinan usaha berbasis risiko dilaksanakan berdasarkan penilaian risiko dan penilaian skala kegiatan perusahaan.

#### **2.4.1 Prosedur Permohonan KKPR Melalui Sistem** *OSS-RBA*

Registrasi digunakan untuk membuat akun pengguna bisnis yang akan menggunakan *OSS,* pengguna harus melakukan registrasi pada laman *OSS http://oss.go.id,* akun tersebut harus didaftarkan menggunakan Nomor Induk Kependudukan (NIK) yang akan menggunakan akun *OSS*. NIK hanya dapat digunakan pertama kali saat membuat akun. Satu akun terdaftar dapat digunakan untuk mendaftar ke beberapa jenis bisnis yang memiliki pendiri yang sama.

Pelaku usaha harus mengisi informasi pada menu pendaftaran, seperti profil perusahaan dan jenis pelaku usaha, setelah itu *sistem O*SS akan memberikan email kepada pelaku usaha untuk mengkonfirmasi akun *OSS* dan berisi *user name* dan kata kunci yang diperlukan agar masuk ke *sistem OSS*.

Prosedur registrasi pada *sistem OSS* sebagai berikut :

- 1) Pendaftaran akun dapat dilakukan di laman *[http://oss.go.id](http://oss.go.id/)*
- 2) Registrasi akun *OSS* dapat dilakukan oleh pelaku usaha
- 3) Akun *OSS* sudah bisa di akses
- 4) Pelaku usaha mengisi dan melengkapi bagian "detail usaha" untuk mendapatkan Persetujuan Pertimbangan Teknis Pertanahan
- 5) Pelaku usaha akan menerima notifikasi permohonan telah dilakukan validasi dan surat perintah setor Penerima Negara Bukan Pajak (PNBP)
- 6) Pelaku usaha melakukan pembayaran Penerima Negara Bukan Pajak (PNBP)
- 7) Pelaku usaha telah membayar PNBP maka ATR/BPN akan mengirimkan Surat Perintah Setor (SPS) pada sistem *OSS*
- 8) SPS harus dibayarkan pemohon dalam jangka wakty 3 hari
- 9) Pemohon telah membayar PNBP maka akan muncul bukti setor penerimaan transaksi negara atau dikenal dengan istilah NTPN
- 10) Pelaku usaha dapat mengajukan permohonan Pertimbangan Teknis Pertanahan secara elektonik maupun langsung ke Kantor Pertanahan
- 11) Pelaku usaha melengkapi dokumen persyaratan yaitu: peta dan gambar lokasi yang diminta, surat kuasa apabila dikuasakan oleh pemohon, fotokopi KTP pemohon, fotokopi Nomor Pokok Wajib Pajak (NPWP) pemohon, fotokopi akta pendirian serta pengesahan pada badan hukum, keterangan rencana

pembangunan, Nomor Induk Berusaha (NIB) yang telah terdaftar, Klasifikasi Baku Lapangan Usaha Indonesia (KBLI) yang diajukan, dan proposal kegiatan berusaha

- 12) Tim satuan tugas dan pemohon melakukan peninjauan lokasi lapangan untuk mengetahui penguasa tanah, kemampuan tanah, penggunaan tanah, dan pemanfaatan tanah serta informasi lainya
- 13) Peninjauan lokasi telah selesai, maka dilakukannya pembuatan peta KKPR dan Risalah Pertimbangan Teknis Pertanahan, kemudian disampaikan kepada Kepala Kantor Pertanahan
- 14) Kepala Kantor Pertanahan menerbitkan Pertimbangan Teknis Pertanahan
- 15) *Sistem OSS* menerima notifikasi Pertimbangan Teknis Pertanahan selesai oleh Kantor Pertanahan
- 16) Penerbitan Persetujuan KKPR untuk kegiatan berusaha dengan jangka waktu paling lama 10 hari kerja setelah Pertimbangan Teknis Pertanahan selesai
- 17) Dinas Pekerjaan Umum Tata Ruang (DPUTR) Kabupaten/Kota/Provinsi/Ditjen melakukan kajian terhadap lokasi yang dimohon melalui Forum Penataan Ruang.
- 18) Hasil kajian terhadap lokasi akan diinput kedalam akun *OSS*
- 19) Pelaku usaha menerima PKKPR untuk kegiatan berusaha melalui *sistem OSS* yang berlaku selama 3 tahun dan bisa dilakukan perpanjangan maksimal 2 tahun
- 20) Pelaku usaha mulai melakukan permohonan berusaha
- 21) Membuka menu perizinan berusaha  $\geq$  permohonan baru
- 22) Pemohon melengkapi data bidang usaha
- 23) Data bidang usaha telah dilengkapi, maka selanjutnya validasi kelengkapan data bidang usaha klik tombol simpan  $\geq$  klik kotak centang  $\geq$  klik tombol selanjutnya
- 24) Pemohon harus melengkapi data usaha  $\geq$  tambah bidang usaha  $\geq$  daftar produk/jasa ≥ tambah produk/jasa ≥ isi formulir menurut usaha ≥ ok
- 25) Pemohon harus melengkapi bagian detail usaha ≥ bidang usaha berdasarkan KBLI ≥ lengkapi formulir ≥ validasi risiko
- 26) Memilih menu pada tampilan formulir detail usaha ≥ klik simpan
- 27) Memilih menu daftar kegiatan usaha  $\geq$  klik ikon panah bawah pada tabel, kemudian pilih "Proses Perizinan Berusaha"
- 28) *Checklist* pernyataan mandiri, kemudian klik lanjut
- 29) Memilih menu tampilan Pop-Up draft NIB, klik "terbitkan perizinan usaha"
- 30) Memilih menu daftar kegiatan usaha maka akan muncul perizinan usaha telah diterbitkan, klik cetak untuk simpan atau cetak dokumen.

### **2.4.2 Pemberian Pertimbangan Teknis Pertanahan**

Permohonan, penijauan lokasi, pengolahan dan analisis data, rapat pembahasan, pembuatan risalah dan peta, serta penetapan oleh Kepala kantor adalah beberapa contoh yang digunakan dalam pertek pertanahan. Dengan mengacu pada Peraturan Menteri Agraria dan Tata Ruang/Badan Pertanahan Nasional Republik Indonesia Nomor 15 Tahun 2018, tata cara pengajuan proses teknis pertanahan adalah sebagai berikut :

1. Permohonan

Permohonan Pertimbangan Teknis Pertanahan dan ketepatan persyaratan dilakukan melalui loket pelayanan dan diberikan kepada Kepala Kantor Pertanahan. Petugas loket layanan akan memeriksa aplikasi dan dokumentasi yang disediakan pemohon untuk memastikan kelengkapannya. Jika semua dokumen yang diperlukan diserahkan, petugas loket akan memberikan Surat Perintah Setoran (SPS) kepada pemohon untuk membayar biaya layanan, jika SPS telah dilunasi, maka akan muncul bukti pembayaranan yang akan diterima oleh pelaku usaha dan permohonan dinyatakan diterima setelah petugas loket pelayanan memberikan bukti penerimaan dokumen.

Persyaratan berkas yang tidak lengkap akan mengakibatkan petugas loket mengembalikan berkas kepada pemohon dan memberitahukan melalui Lembaga *OSS* bahwa persyaratan berkas permohonan tidak lengkap. Adapun Format Permohonan Pertimbangan Teknis Pertanahan dapat dilihat pada lampiran 1.

2. Peninjauan Lokasi

Survei lokasi dilakukan untuk memeriksa kondisi sosial ekonomi, kondisi tanah, kerentanan bencana, dan informasi lain secara khusus berkaitan dengan proyek yang telah diberikan izin untuk dilaksanakan oleh pemohon. Pada saat peninjuan lokasi Tim Pertimbangan Teknis Pertanahan menyiapkan dan membawa berkas berupa peta kerja dan surat tugas, peta kerja yang dimaksud berupa batas izin lokasi atau batas yang diminta, batas administrasi, toponomi, status tanah, kemampuan tanah, pengunaan tanah, batas kawan hutan, kedalaman air, pasang surut air laut, dan pola arus laut.

Adapun hasil pemeriksaan servei lokasi dibuat dalam bentuk berita acara yang ditandatangani oleh Tim Pertimbangan Teknis Pertanahan. Format Berita Acara Hasil Peninjauan Lapangan dapat dilihat pada lampiran 2.

3. Pengolahan dan Analisis Data

Tim Pertimbangan Teknis Pertanahan melakukan peninjauan lokasi kemudian mengolah dan menganalisis data. Dengan memasukkan data hasil lapangan secara digital berupa batas administrasi, penggunaan lahan, penguasaan lahan, kemampuan lahan, rencana tata ruang wilayah, dan kawasan hutan jika lokasi yang dicari terhubung dengan kawasan hutan maka dilakukan pengolahan dan analisis data. Kriteria analisis yang dimaksud adalah sebagai berikut :

- a. Disetujui penuh, dalam hal rencana penggunaan dan pemanfaatan tanah sesuai dengan rencana fungsi kawasan, dan bebas dari hambatan dalam hal penguasaan, kepemilikan, penggunaan tanah, dan pengadaan tanah dengan memperhatikan kriteria penggunaan tanah dan penggunaan tanah.
- b. Disetujui sebagian, apabila beberapa lokasi yang diusulkan dibatasi oleh unsur rencana peruntukan kawasan, unsur penguasaan, pemilikan, penggunaan, dan pemanfaatan barang, serta oleh luas tanah yang tersedia dengan memperhatikan kriteria penggunaan tanah dan pemanfaatan tanah.
- c. Ditolak total, lokasi yang diminta berada di wilayah dengan rencana fungsi kawasan yang tidak tepat, lokasi berada di kawasan tutupan lahan, situs budaya dan sejarah, sumber mata air, waduk, sungai, pantai, insfrastuktur, jaringan pipa minyak, dan infrastruktur lainya.

4. Rapat Pembahasan

Pembuatan berita acara Pertimbangan Teknis Pertanahan dibahas dalam rapat Tim Pertimbangan Teknis Pertanahan. Risalah rapat pembahasan yang ditandatangani oleh anggota dan ketua memuat hasil rapat. Format Rapat Pembahasan Pertimbangan Teknis Pertanahan dapat dilihat pada lampiran 3.

5. Penyusunan Risalah dan Peta

Berdasarkan hasil rapat pembahasan Tim Pertimbangan Teknis Pertanahan menyusun Risalah yang memuat :

- a. Usulan penerimaan atau penolakan seluruh atau sebagian tanah yang dipergunakan untuk penguasaan, pemilikan, penguasaan dan penggunaan tanah sesuai dengan rencana kegiatan.
- b. Syarat dan ketentuan mengenai keadaan yang mengatur tentang penguasaan, pemilikan, penggunaan, dan pemanfaatan tanah bagi seluruh atau sebagian tanah yang diminta.
- c. Hak sipil masyarakat
- d. Bukti bahwa Pertimbangan Teknis Pertanahan (PTP) bukan standar izin pembukaan pertanahan dan bukan merupakan hak milik.

Adapun Format Penyusunan Risalah Pertimbangan Teknis Pertanahan untuk kegiatan Penerbitan Kesesuaian Kegiatan Pemanfaatan Ruang dapat dilihat pada lampiran 4.

6. Penetapan

Tahapan terakhir dalam pemberian Pertimbangan Teknis Pertanahan adalah penetapan. Penetapan dilakukan setelah selesai penyusunan risalah dan peta yang sudah dibuat sebelumnya, kemudian ditindaklanjuti oleh Kepala Kantor, untuk ditetapkan secara elektronik dengan menggunakan Tanda Tangan Eletronik.